## App Setup

## **1)** Install **Traccar Client** app

**ANDROID <https://play.google.com/store/apps/details?id=org.traccar.client> IOS <https://apps.apple.com/us/app/traccar-client/id843156974>**

2) Enter settings

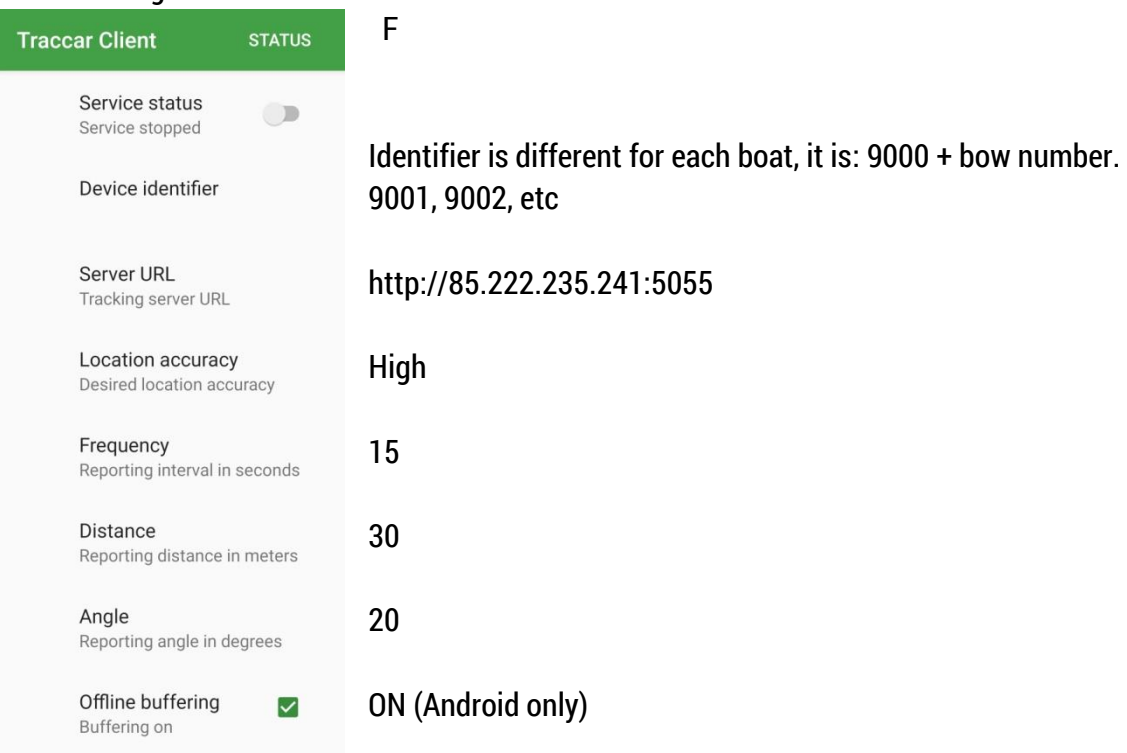

- **3)** Check that phone GPS sensor in switched on.
- 4) Switch service status to **running** and check that boat name comes visible (do this on Saturday): **GPS CHEC[K http://sportrec.eu/ui/#1ffq464](http://sportrec.eu/ui/#1ffq464)**
- 5) I will help with questions Tõnis Erm, +372 56 669 977, **[tonis@sportrec.eu](mailto:tonis@sportrec.eu)**

## On Race Day

- **1)** Charge the phone battery during the night. Also take the charger with you to boat.
- **2)** Open Traccar Client and switch service status to **running.** You can do this as early as you like, but **service must be running 15 minutes before the first warning signal.**

Service status Service running

- **3)** Keep the phone in the charger (GPS uses a lot of battery). Place the phone high, if possible.
- **4)** After finish (of the last race of the day), stop the service. Or the phone will be visible on the shore.